### **Payroll at Year-End in QuickBooks Desktop**

Presented by: Laura Madeira Top 10 QuickBooks ProAdvisor Advanced Certified QuickBooks Desktop ProAdvisor

 $\bullet$ 

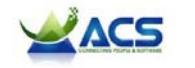

### Presenter — Laura Madeira<br>
France <del>– Cause Computer</del>, ACS, Inc., Plano, Texas<br>
<sup>•</sup> Top 10 QuickBooks ProAdvisors 2014 and 2015 Presenter – Laura Madeira

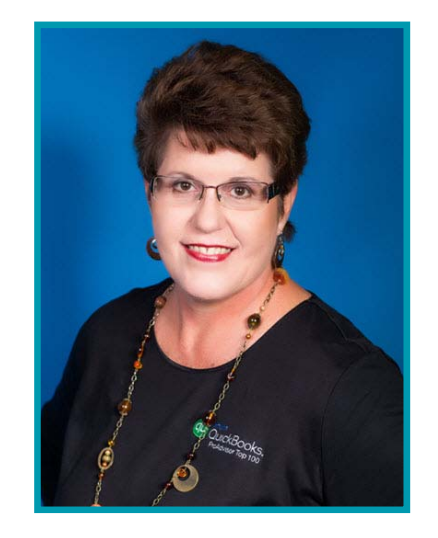

**info@quick-training.com www.quick-training.com**

- 
- 
- •Author of QuickBooks Training Books and Videos
- •Advanced Certified QuickBooks Desktop
- $\bullet$ Advanced Certified QuickBooks Online
- •Certified QuickBooks Enterprise and Point of Sale
- •Intuit Premier Reseller

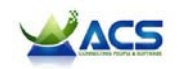

- Payroll at Year-<br>
Topics<br>
1. Access the Client's QuickBooks Data<br>
2. Review Payroll for Accuracy<br>
3. Review Payroll for Accuracy
	-
	- **3. Review the Client's Financials**
	- 4. Year‐End Payroll Process

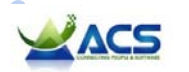

**Payroll at Yearning Objective:**<br> **Learning Objective:**<br>
— Determine the proper payroll subscription needed for you and your client to collaborate on payroll

**All Controllers** (Controllers)

- On-Site Which Payroll Subscription?
- Copy of File Added to your QuickBooks Payroll Subscription
- Confirm Payroll Subscription is Active and Current

 $\bullet$  , and a set of the set of the set of the set of the set of the set of the set of the set of the set of the set of the set of the set of the set of the set of the set of the set of the set of the set of the set of the

- Enter After‐the‐Fact Payroll Records
- Manual Payroll Option

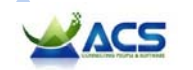

# Payroll Subscription?<br>
Pasic Payroll<br>
- Client creates payroll<br>
- Accountant prepares and<br>
- Intuit files payroll

- • Basic Payroll
	- − Client creates payroll
	- − Accountant prepares and file forms
- Enhanced Payroll
	- − Client creates payroll
	- − Client or accountant prepares and file forms
- Full Service Payroll
	- − Client creates payroll
	- − Intuit files payroll forms

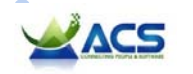

# Payroll Subscription?<br>
Payroll Subscription?<br>
Enhanced Payroll for<br>
Accountants<br>
- Up to 50 client EIN's<br>
Payroll Subscription?<br>
Accounting Profess<br>
- Integrates with Qui

- Enhanced Payroll for **Accountants** 
	- − Up to 50 client EIN's
	- − Prepare payroll at your office
- Intuit Online Payroll for Accounting Professionals
	- − Integrates with QuickBooks Desktop
	- − Anywhere access/collaboration
	- − Wholesale pricing
	- − Email alerts

Adding an EIN to an existing payroll subscription: http://payroll.intuit.com/support/kb/1000024.html

 $\bullet$ 

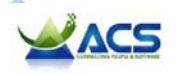

 $\bullet$ 

• Employees > Payroll Center

 $\bullet$ 

 $\bullet$ Subscription and status displayed

 $\bullet$ 

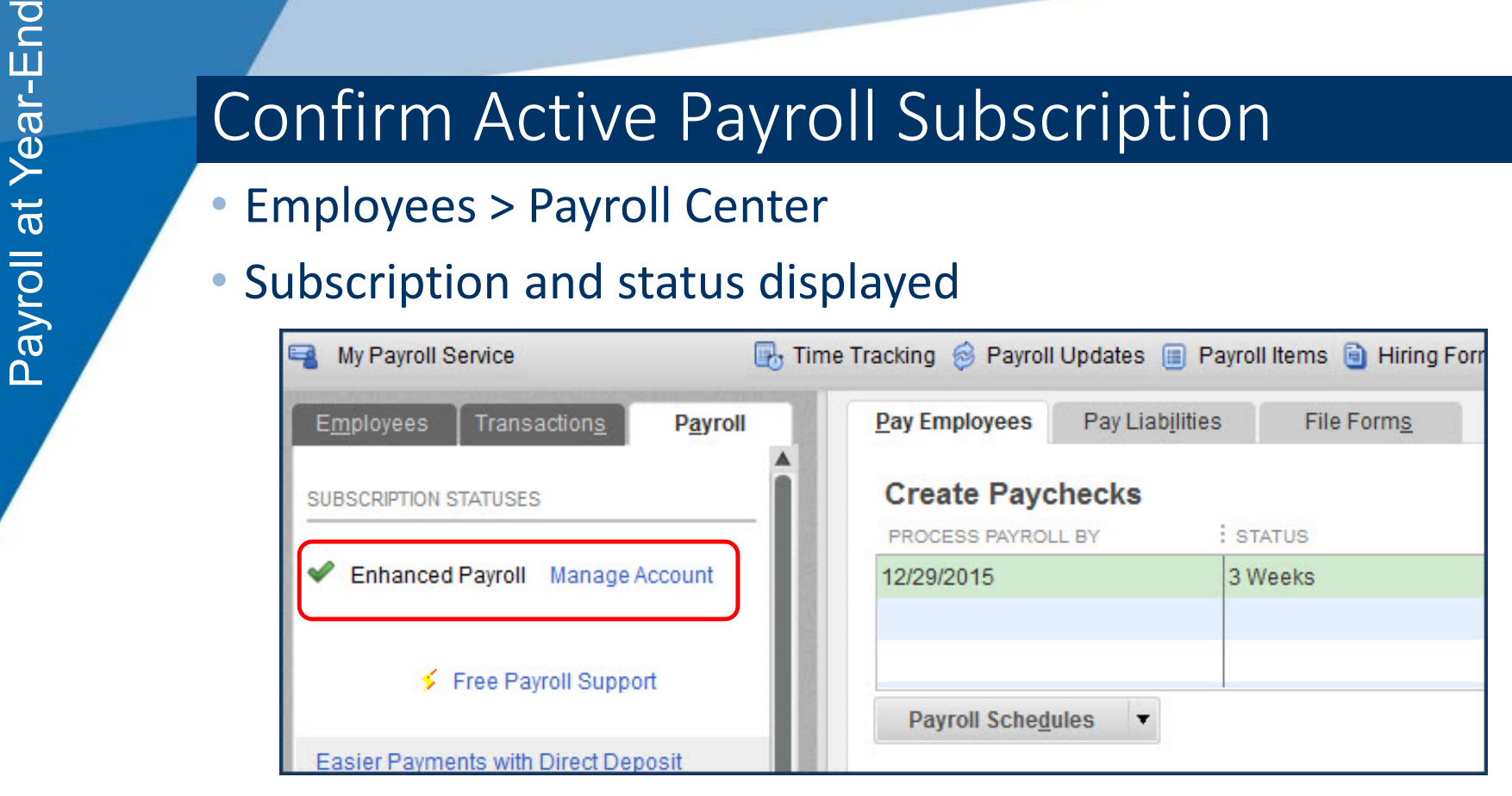

ö

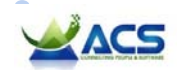

# Payroll Records<br>
Payroll Records<br>
Payroll Records<br>
Payroll Records<br>
Payroll Records<br>
Payroll Records<br>
Payroll Records<br>
Payroll Records<br>
Payroll Records<br>
Payroll Records<br>
Payroll Records<br>
Payroll Records<br>
Payroll Records<br>
P

- Included in all QuickBooks Desktop if active payroll subscription
- •Efficient method for spreadsheet like entry
- •Creates a paycheck transaction type

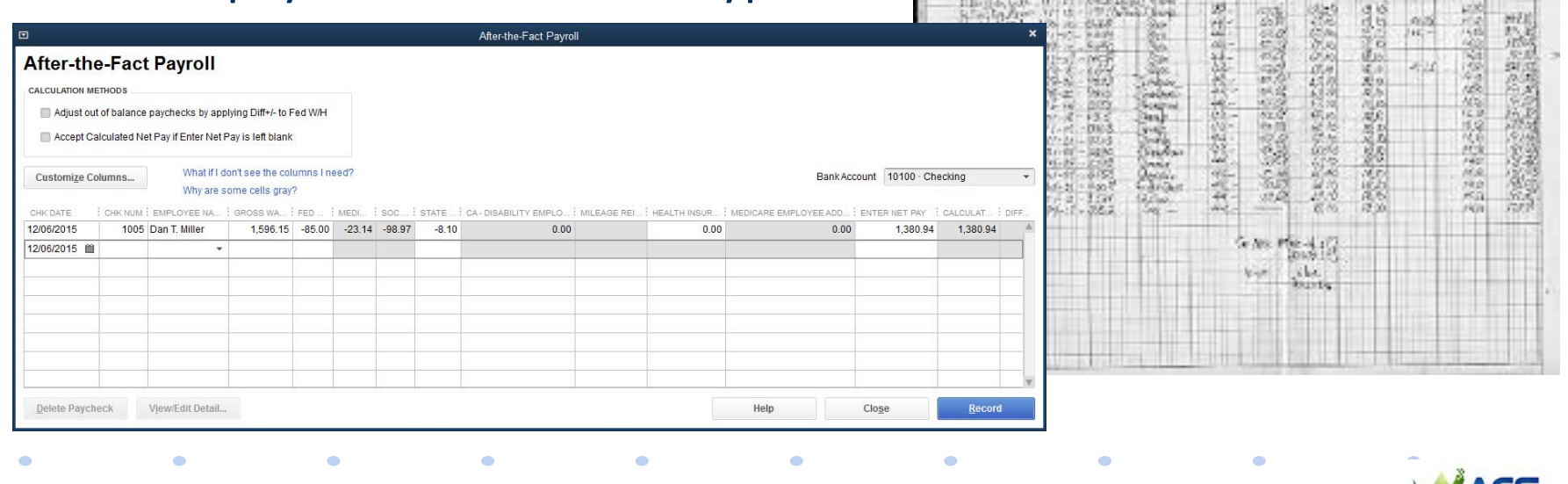

12 to the Killed Children a Market /15

 $\bullet$ 

- Manual Payroll Entry Option • No automation, no state or federal form‐fill
	- Small business with same paycheck each period
	- Startup payroll records
	- To access:
		- − Help > About QuickBooks
		- − Ctrl + Alt + Y

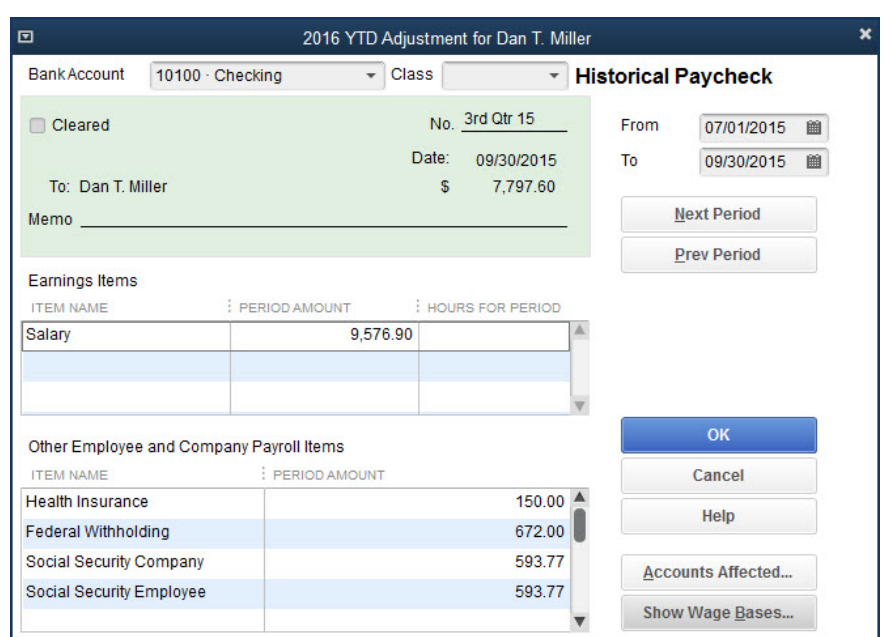

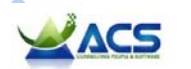

- Payroll Show-and-Tell<br>
Payroll subscription<br>
Payroll subscription<br>
Payroll subscription<br>
offerings  $\bullet$  View QuickBooks Desktop payroll subscription offerings
	- $\bullet$  Confirm status of subscription
	- •Enter After‐the‐Fact payroll
	- •Manual payroll option

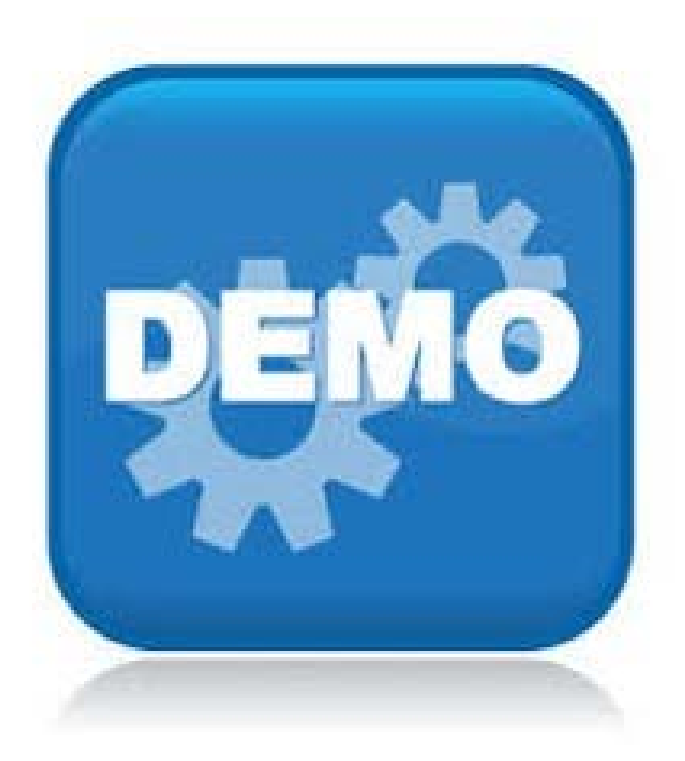

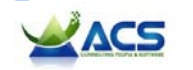

- **Payroll Accuracy**<br> **Payroll Accuracy**<br> **Learning Objective:**<br> **Learning Objective:**<br> **Learning Objective:**<br>
vour client's QuickBooks file<br> **Payron Constant** is QuickBooks file ‒ Identify considerations when reviewing the payroll setup for accuracy in your client's QuickBooks file
	- Review Uncleared Payroll Checks
	- Verify Payroll Items Accuracy
	- Compare Prior Quarter Payroll Reports
	- Confirm all Payroll Liabilities are Scheduled
	- Properly Adjust Payroll Liabilities
	- Correct Payroll Liability Payment Errors

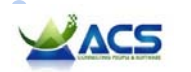

# Review Data for Uncleared Payroll Checks<br>
Payroll Checks Can represent process problems:<br>
- Duplicate payroll crepared<br>
- Increased payroll creating<br>
- Increased payroll creating

**TOTAL** 

- Uncleared payroll checks can represent process problems:
	- − Duplicate payroll prepared
	- − Inaccurate payroll correcting records
	- − Replaced lost paychecks without voiding original check

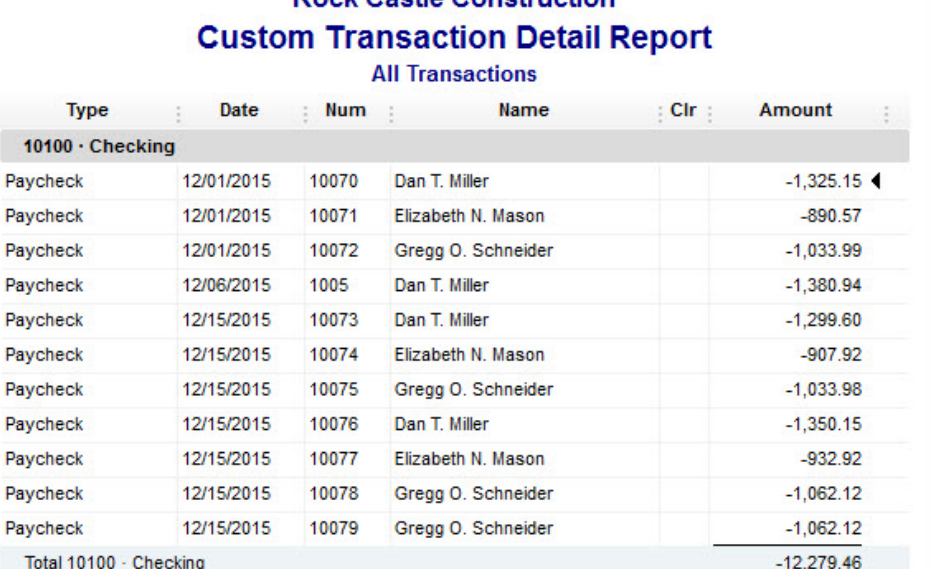

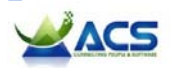

 $-12,279.46$ 

# Verify Payroll Item Setup for Accuracy<br>
Confirm payroll items<br>
are setup correctly:<br>
- Rates are correct<br>
- General ledger setup is

- Confirm payroll items are setup correctly:
	- − Rates are correct
	- − General ledger setup is accurate
	- − 941 payroll tax treatment is correct
	- − Any missing company expense payroll items?

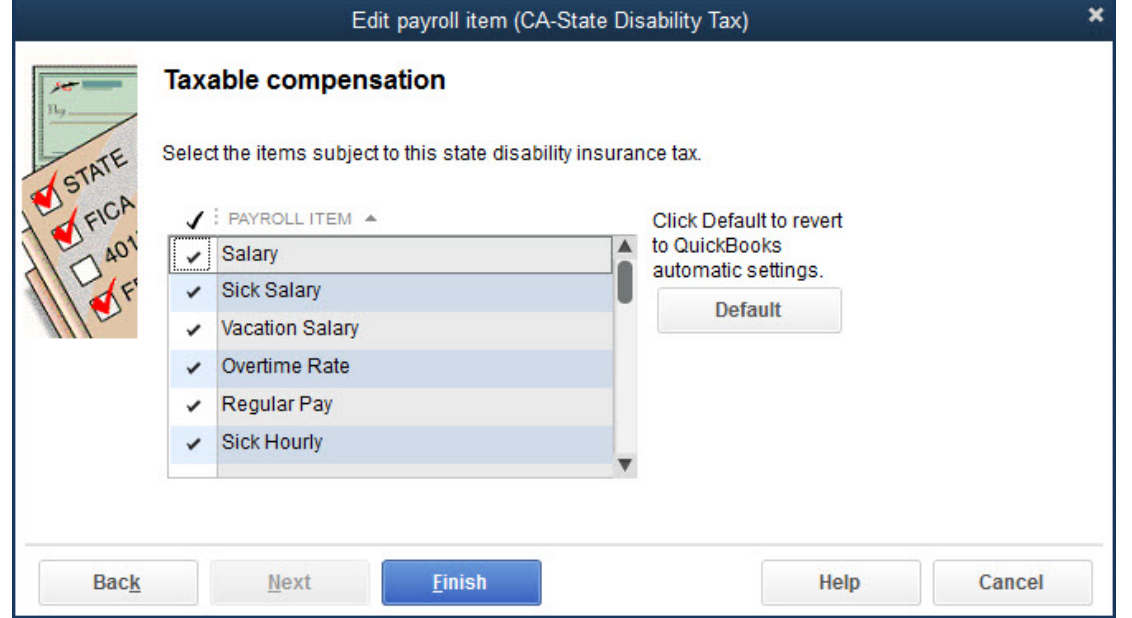

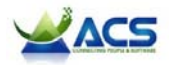

- Payroll Reports<br>
20 Mayroll Reports<br>
20 Mayroll at Year-End Compare Prior period payroll<br>
20 Mayroll at Year-End Compare Prior period payroll<br>
20 Mayroll at Year-End Compare Prior period payroll<br>
20 Mayroll at Year-End Com • QuickBooks users can easily change prior period payroll transactions
	- Compare filed returns with the same payroll details if the return was prepared today
	- QuickBooks stores previously saved payroll forms

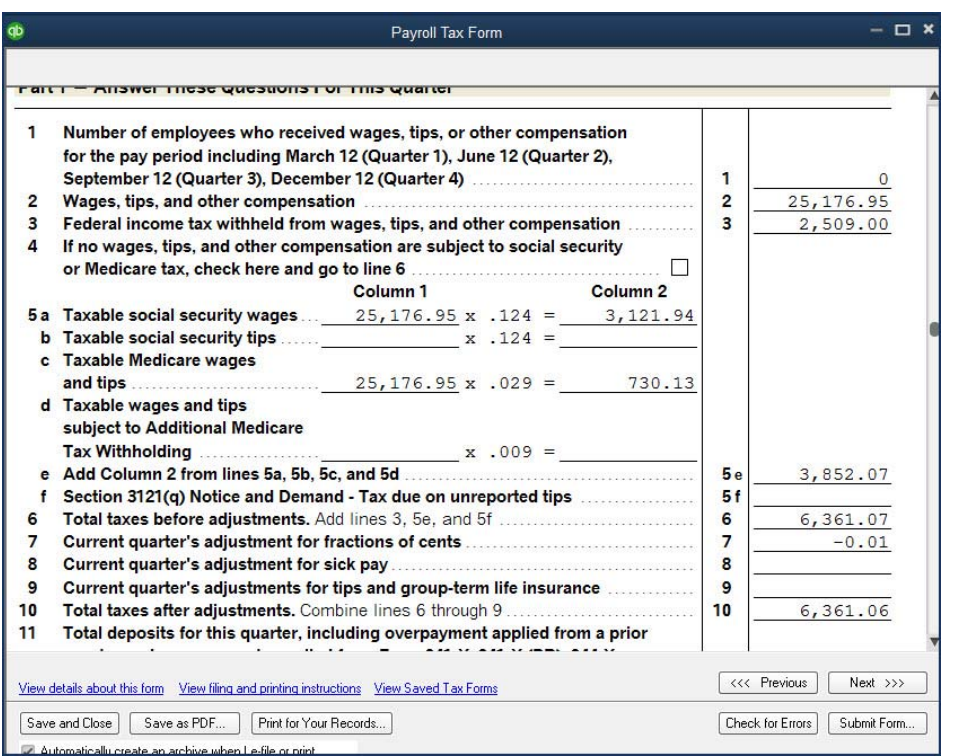

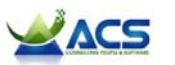

- Verify all Payroll Liabilities are Scheduled<br>
 Only Scheduled payroll<br>
 Only Scheduled payroll<br>
 Visual reminder forg<br>
liability amounts display on<br>
the liabilities payment<br>
 Not necessary if no "lincurred, such as a • Only Scheduled payroll liability amounts display on the liabilities payment window
	- Visual reminder ‐ forgetful client
	- Not necessary if no "liability" is incurred, such as allocating overhead costs to payroll

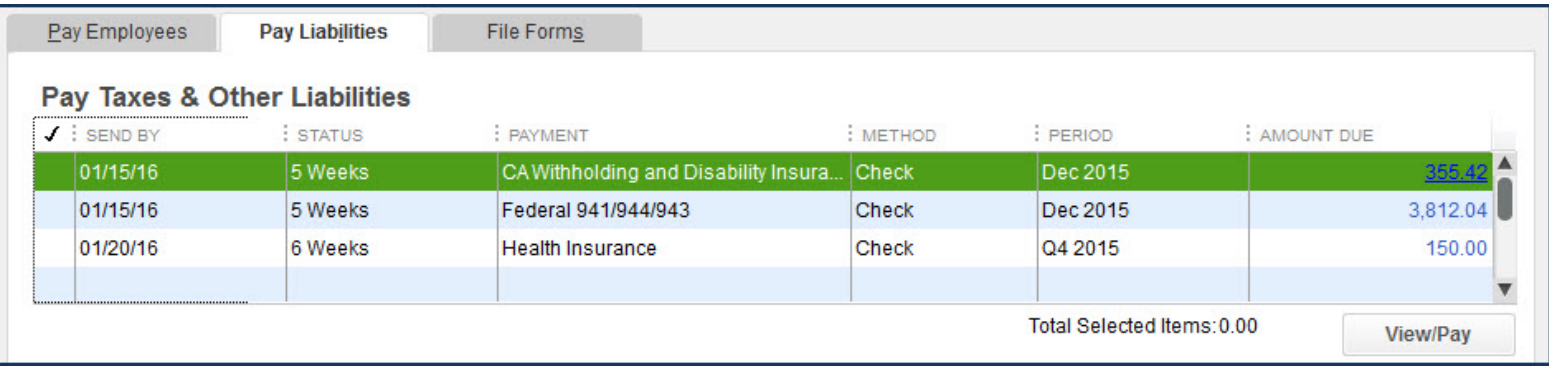

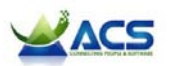

- Properly Adjust Payroll Liabilities<br>
When correcting payroll mistakes, use the preceding the correctly affect general ledger and all payroll for • When correcting payroll mistakes, use the proper method to:
	- − Correctly affect general ledger and all payroll forms

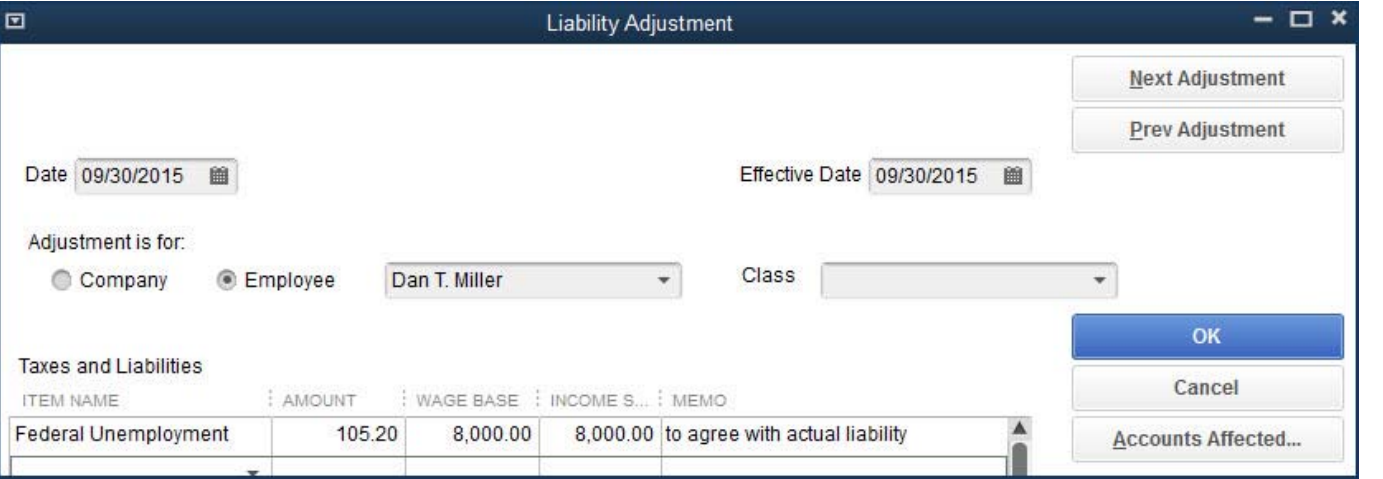

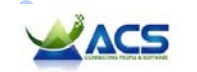

- Compare payroll to general ledger
- • Requires that you first determine both accounting sides of the error
- Verify banking first, will help with the rest of the data review

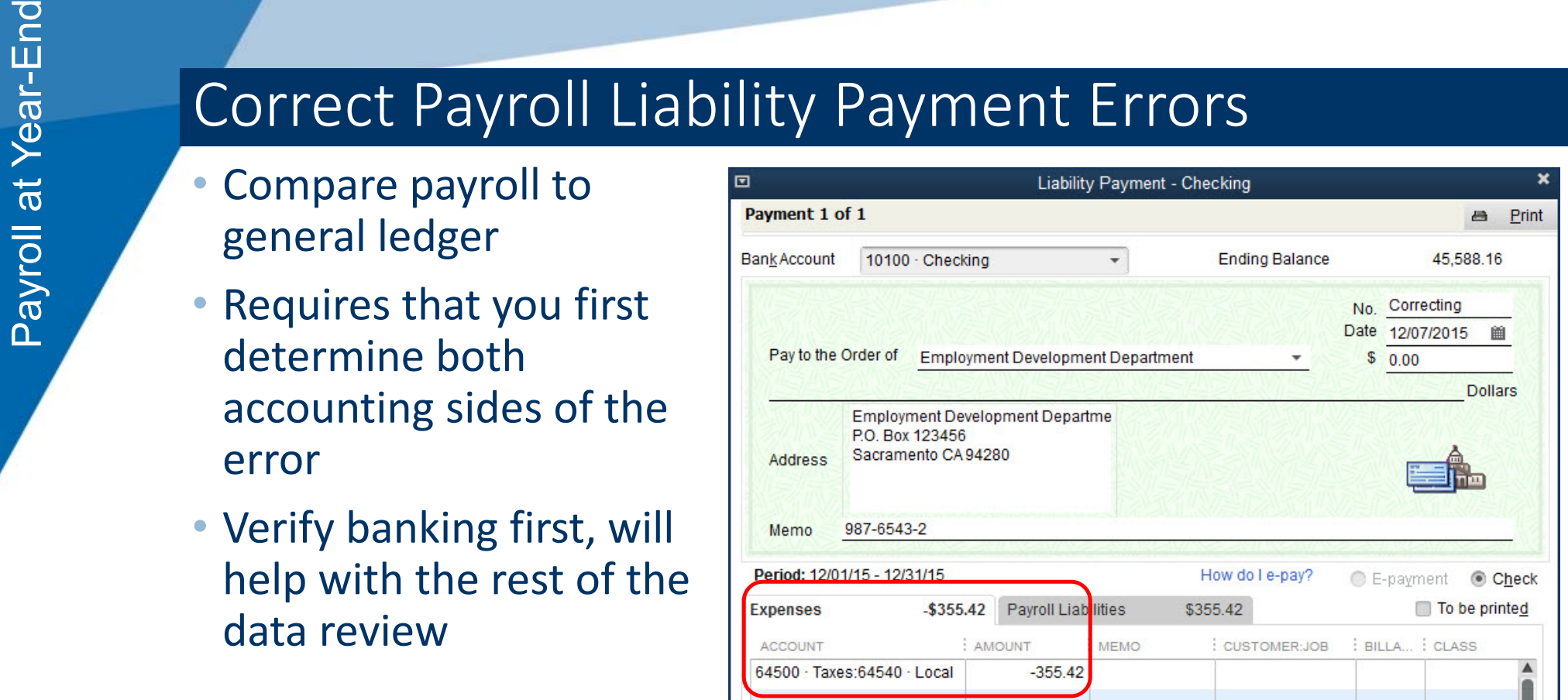

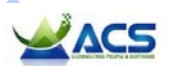

- Payroll item accuracy<br>
Payroll item accuracy<br>
Payroll item accuracy<br>
Review prior period payroll item accuracy  $\bullet$  Review uncleared paychecks
	- •Payroll item accuracy
	- • Review prior period payroll totals
	- $\bullet$  Confirm payroll liabilities scheduled
	- $\bullet$ Adjust payroll liabilities
	- $\bullet$  Correct payroll liability payment errors

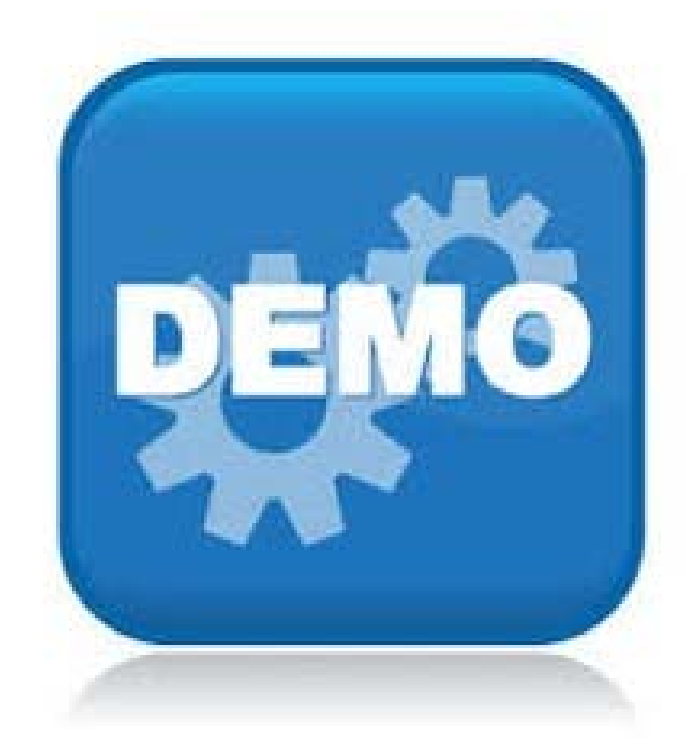

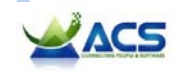

Payroll **3: Review Financials**<br> **Learning Objective:**<br>
— List the reports that are useful when reviewing payroll financials<br>
— List the reports that are useful when reviewing payroll financials

**All Controllers** 

 $\bullet$ 

 $\bullet$ 

• Review Payroll Item List

• Financial Reports to Review

 $\bullet$ 

• Helpful Excel Payroll Pivot Table Reports

 $\bullet$ 

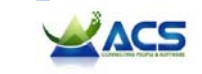

- Payroll Item List • Payroll Items control posting to the general ledger
	- Customize the Payroll Item List view
	- Know the proper tax treatment requirements for each payroll item

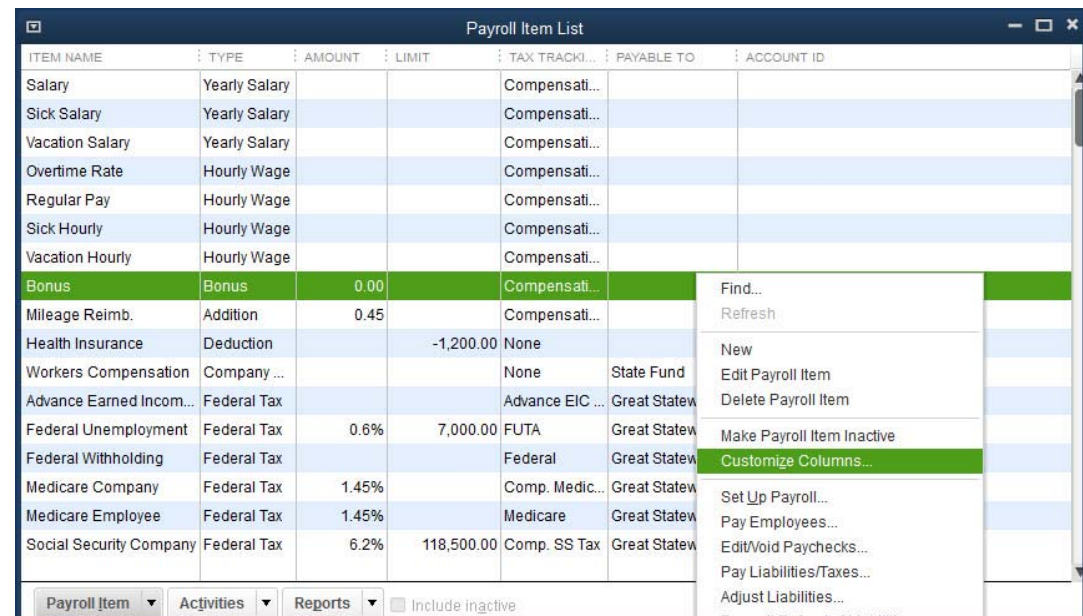

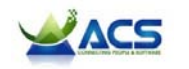

# Payroll Checkup Tool<br>
Payroll Checkup Tool<br>
Payroll Checkup Tool<br>
Payroll Checkup Tool<br>
Payroll Checkup Tool<br>
Payroll Checkup Tool<br>
Payroll Checkup Tool<br>
Payroll Checkup Tool<br>
Payroll Checkup Tool<br>
Payroll Checkup Tool<br>
Pa

- Verify missing information
- Verify calculated totals

 $\bullet$ 

 $\bullet$ 

 $\bullet$  Recommend to run before preparing payroll reporting forms

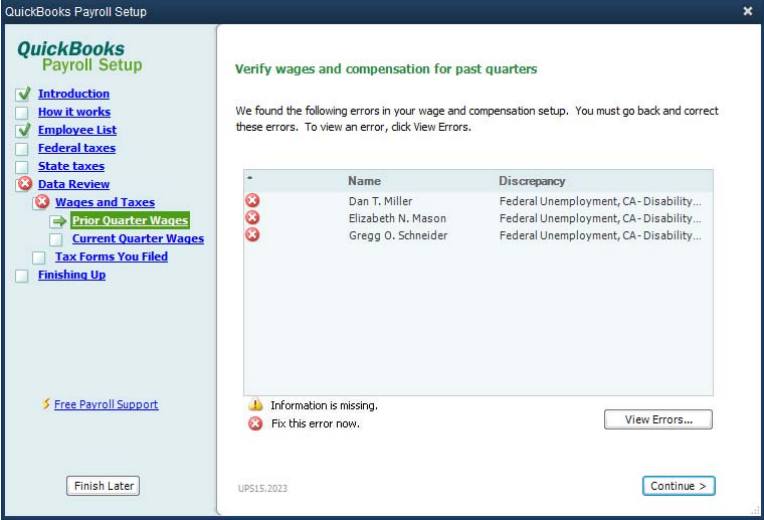

 $\bullet$ 

 $\bullet$ 

 $\bullet$ 

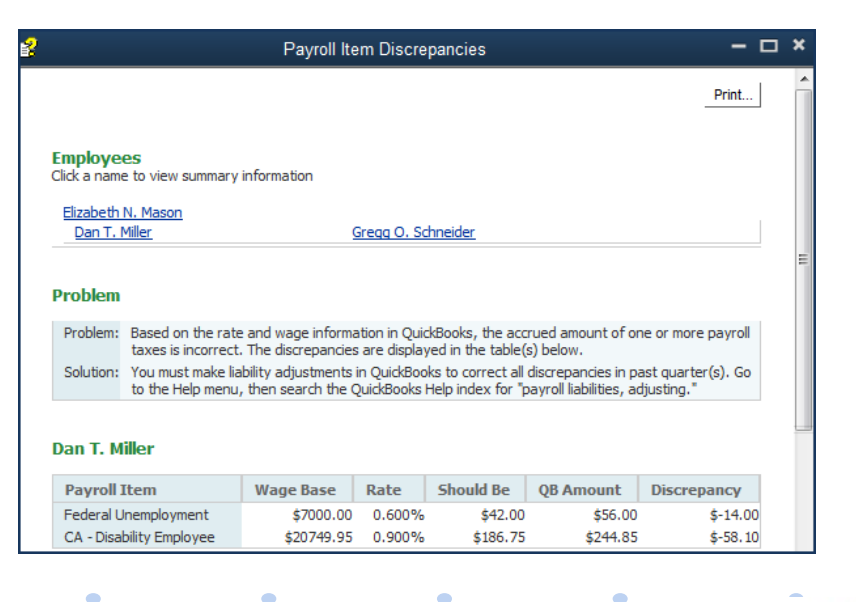

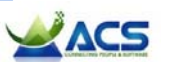

- Payroll Aeports to Review<br>
The Compare Balance Sheet<br>
The Compare Balance Sheet<br>
The Counts to Payroll Liability<br>
The Calculation of The Columns (National Dates Inc. • Compare Balance Sheet accounts to Payroll Liability reports
	- Compare wage totals and tax totals to company Profit & Loss report

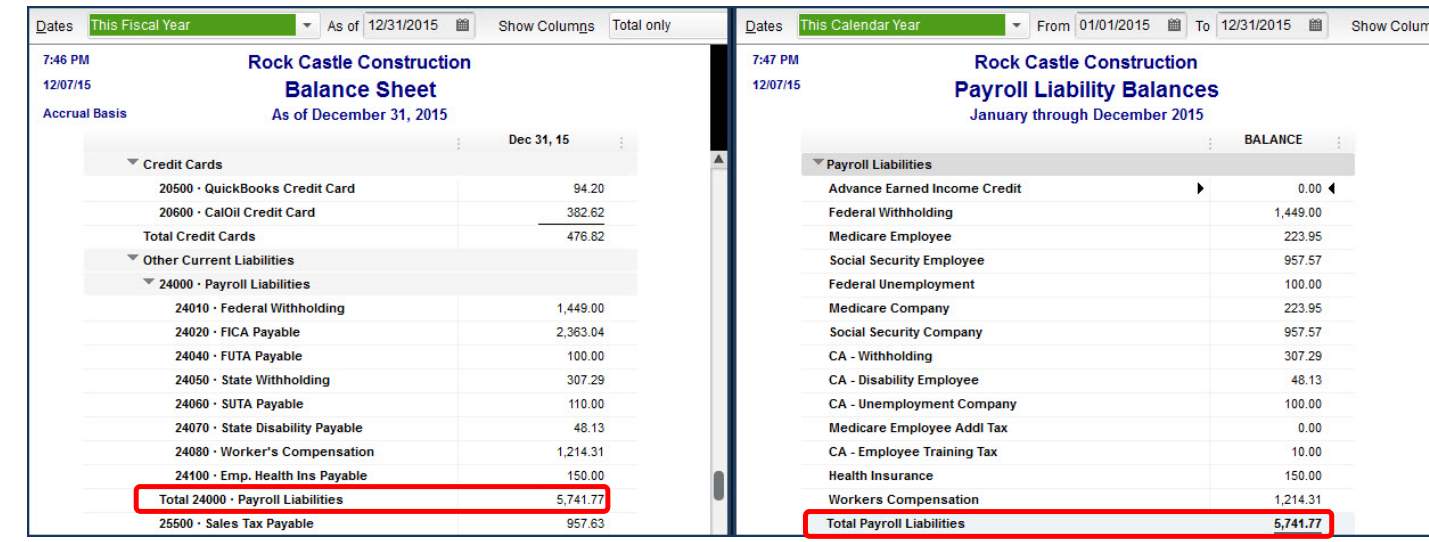

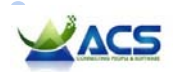

Payroll Pivot Table Reports<br>
Payroll Pivot Table Reports<br>
Pesktop software offers a<br>
Pesktop software offers a<br>
Payroll Be sent to you<br>
Penorts<br>
Penorts • QuickBooks Accountant Desktop software offers a variety of client‐ready payroll

reports

### • Client's have ready‐made payroll Excel pivot table reports that can be sent to you

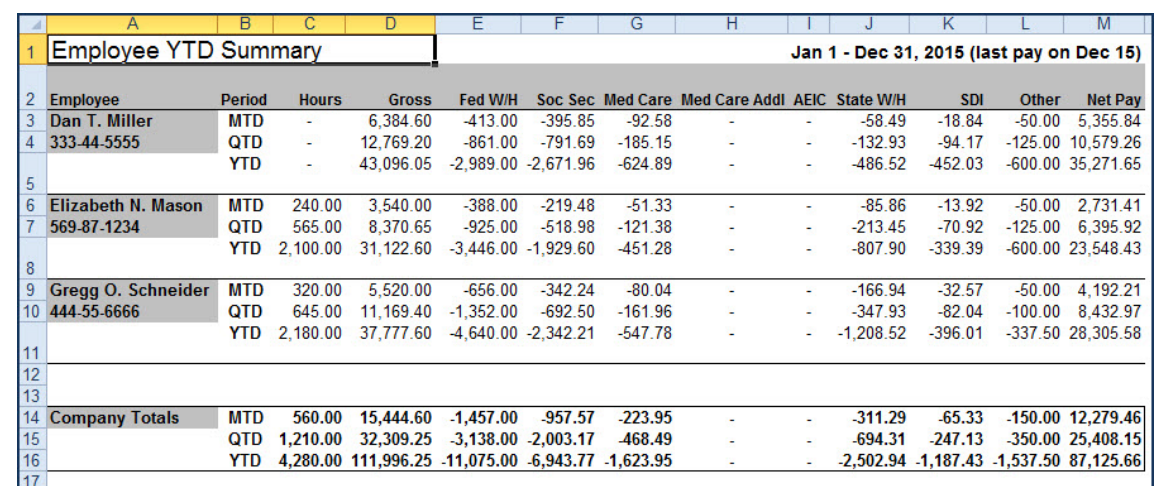

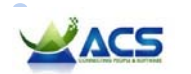

- Payroll Customizing the Payroll Checks<br> **Payroll at Year-End Show-and-Tell**<br>
End Show-and-Tell<br>
End Show-and-Tell<br>
List view<br>
Use the Payroll Checks • Customizing the Payroll Item List view
	- $\bullet$ Use the Payroll Checkup Tool
	- $\bullet$  Comparing business financials to payroll reports
	- $\bullet$  Using the ready‐made payroll pivot table reports

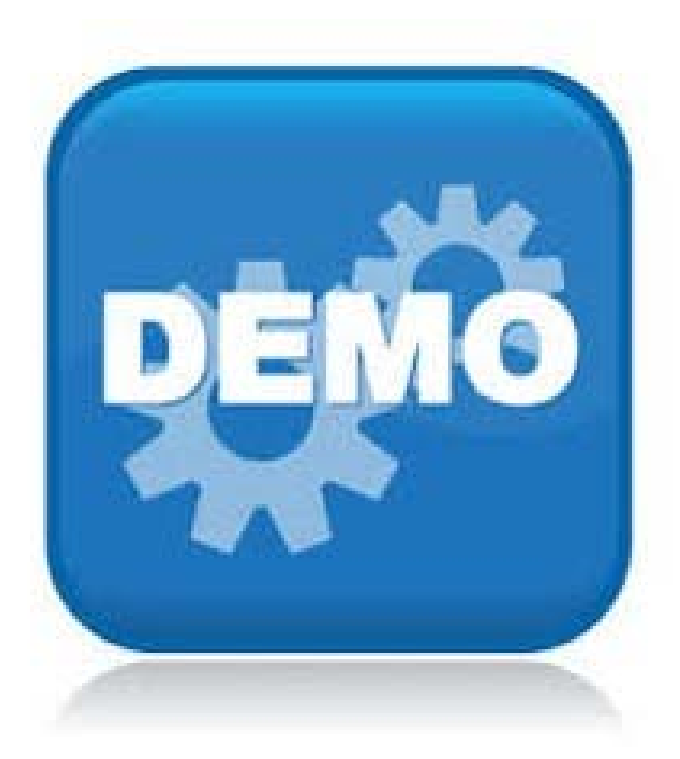

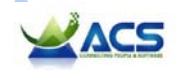

# Payroll Process<br>
Payroll Process<br>
Learning Objective:<br>
— Identify the process for completing year-end payroll tasks

 $\bullet \qquad \qquad \bullet \qquad \bullet \qquad \bullet$ 

• Prepare Bonus Net-to-Gross Checks

- Sign up for E‐Pay and E‐File
- Adjust Reported Totals on Payroll Forms
- Print or E‐File Payroll Forms for Federal and State

the control of the control of the control of the control of the control of the control of the control of the control of the control of the control of the control of the control of the control of the control of the control

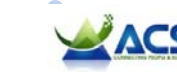

- Use for Bonus payments
- • Requires an active payroll subscription
- Enter the desired net amount and QuickBooks payroll will gross‐up the amount per the employee's profile settings

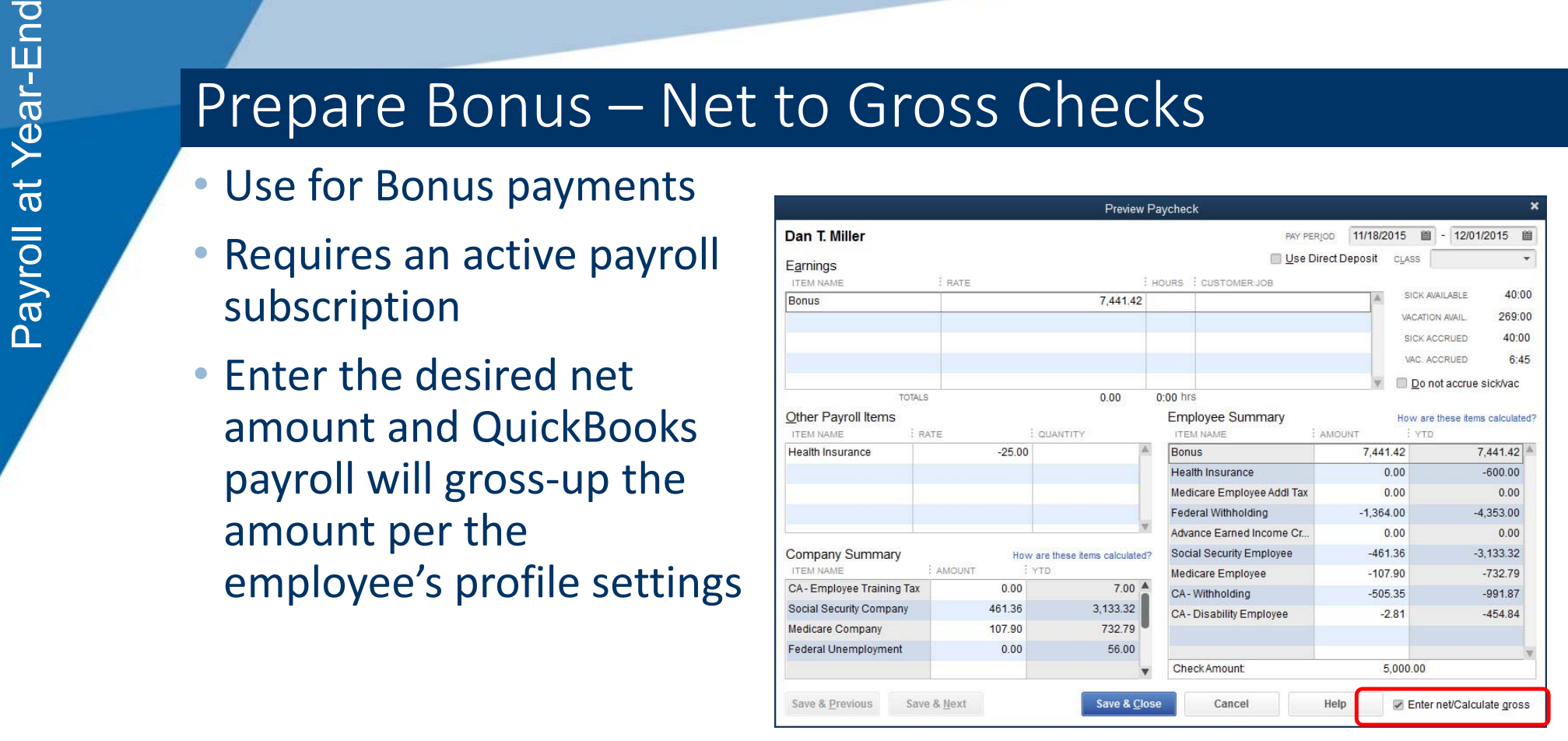

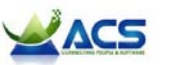

- Payroll Sign Up for E-Pay and E-File • Requires EFTPS (Electronic Federal Tax Payment System) access
	- Requires sign up within **QuickBooks**
	- Online PIN is mailed (so can be slow)
	- Can't e‐file late returns

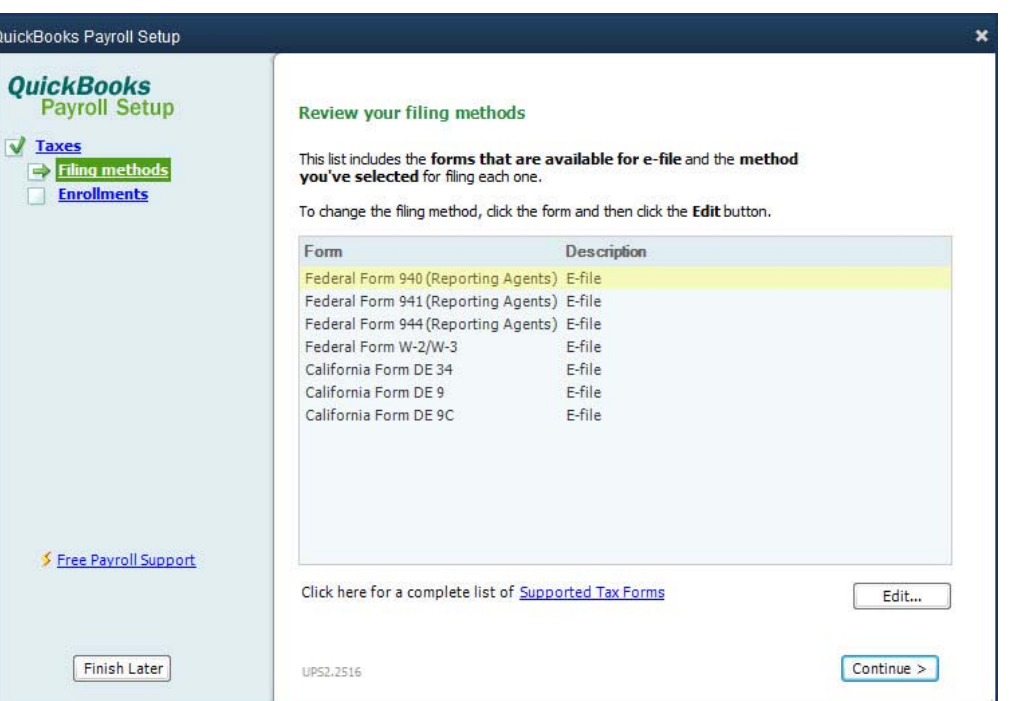

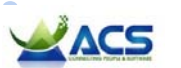

# Payroll Forms<br>
Payroll Forms<br>
Payroll Forms<br>
Part 1 – Answer These Questions For This Quarter

- Use only as a last resort
- $\bullet$  Right‐click and select
	- **Override**

 $\bullet$ 

 $\bullet$ 

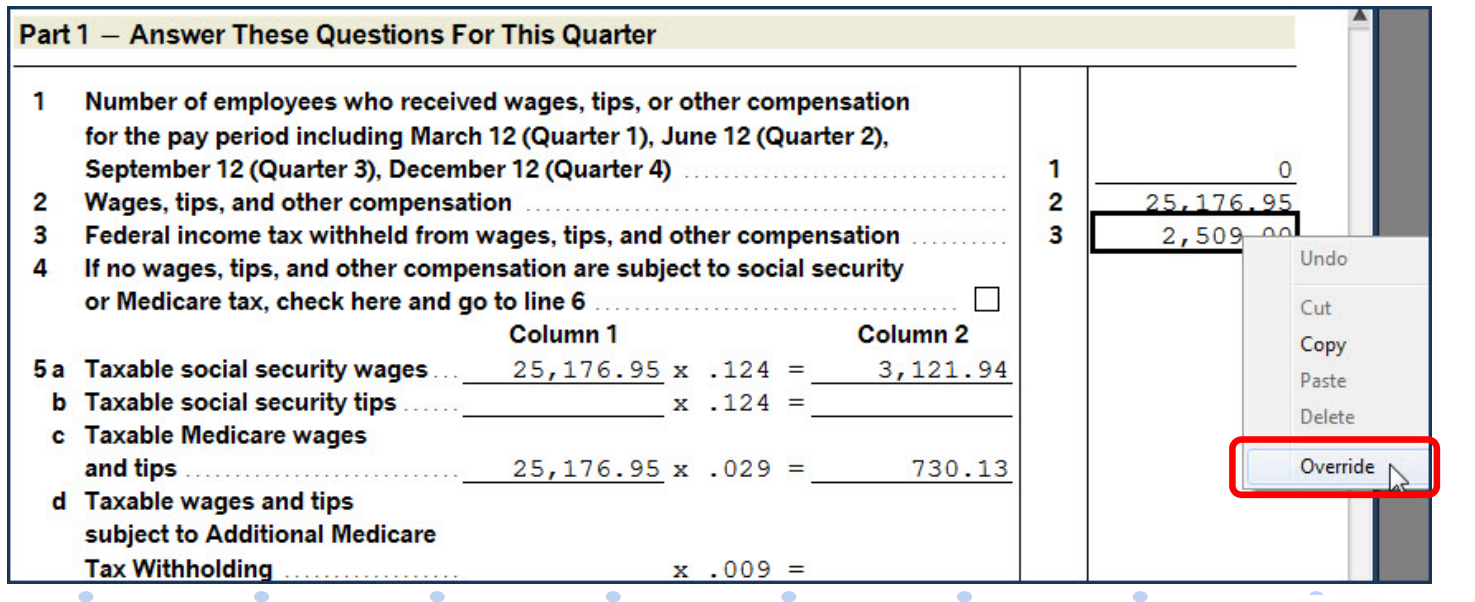

**www.quick-training.com**

'ACS

- Takes just minutes to complete
- Add your own contact information for the forms

 $\bullet$ 

- Check for errors
- Save as a PDF

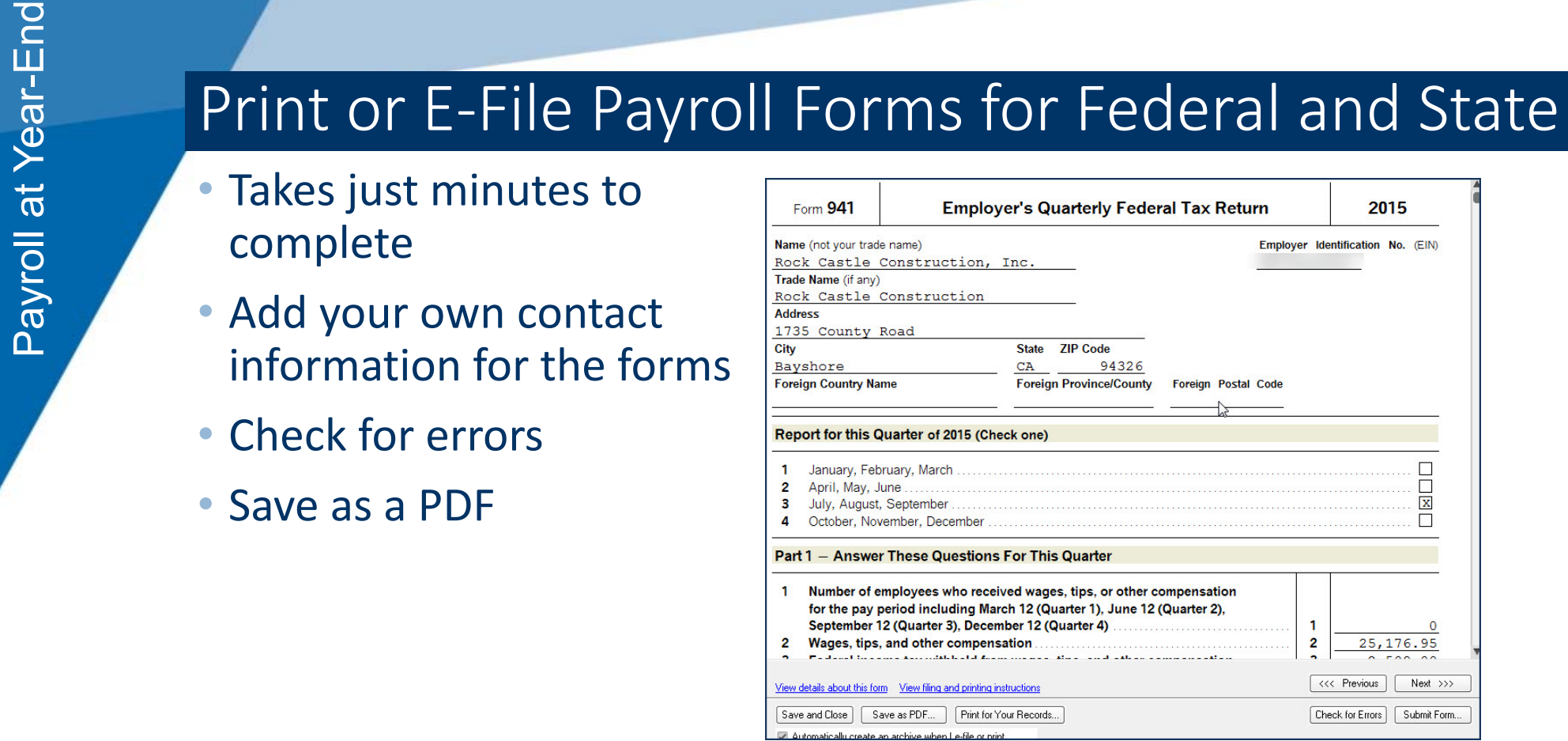

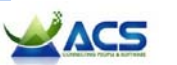

## Payroll Show-and-Tell<br>Payroll Show-and-Tell<br>Payroll at Year-File<br>Payroll Show-and-Tell

- $\bullet$ Prepare a Bonus Check
- $\bullet$ Signup for E‐File and E‐Pay
- •Adjust Payroll Forms
- • Print or E‐File Payroll Forms

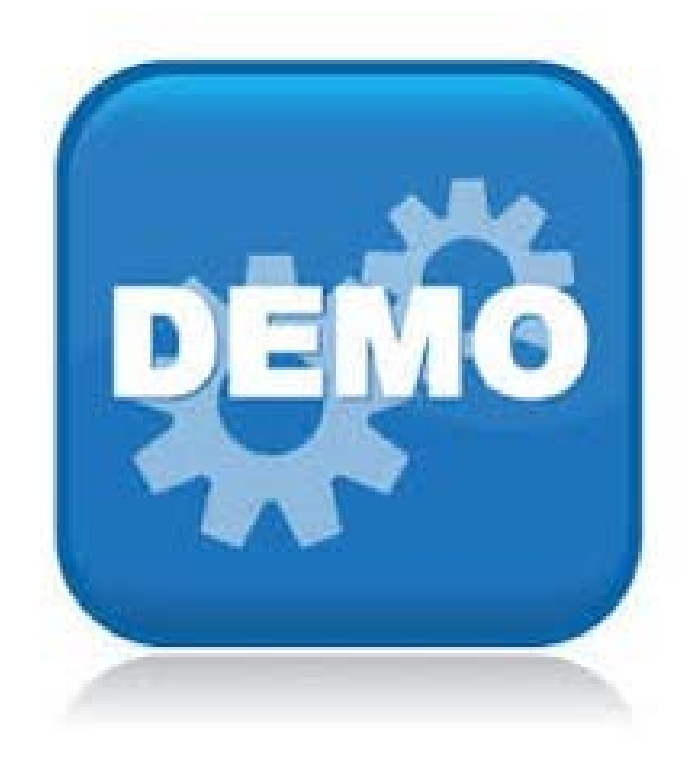

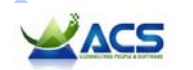

- Link to Intuit Payroll home page: www.payroll.com
- Payroll at The Resources<br>
Payroll at The Mayroll and Resources<br>
Payroll at The Mayroll and Resources<br>
Payroll and Resources<br>
Payroll and Resources<br>
Payroll and Resources<br>
Payroll and Resources<br>
Payroll and Resources<br>
Payro • Link to Intuit Payroll comparison chart: http://payroll.intuit.com/compare/compare-quickbooks-payroll.js p
	- Intuit Enhanced Payroll for Accountants: https://accountants.intuit.com/payroll-payments/payroll-foraccountants/payroll-enhanced-for-accountants/
	- $\bullet$  E-File and Pay Availability List: http://payroll.intuit.com/support/compliance/quicklist.jsp?cid=VAN\_fi **leandpay**
	- Adding an EIN to an existing payroll subscription: http://payroll.intuit.com/support/kb/1000024.html

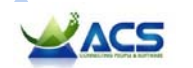

Laura Madeira A.C.S., Inc. Plano, TX

info@quick‐training.com www.quick‐training.com

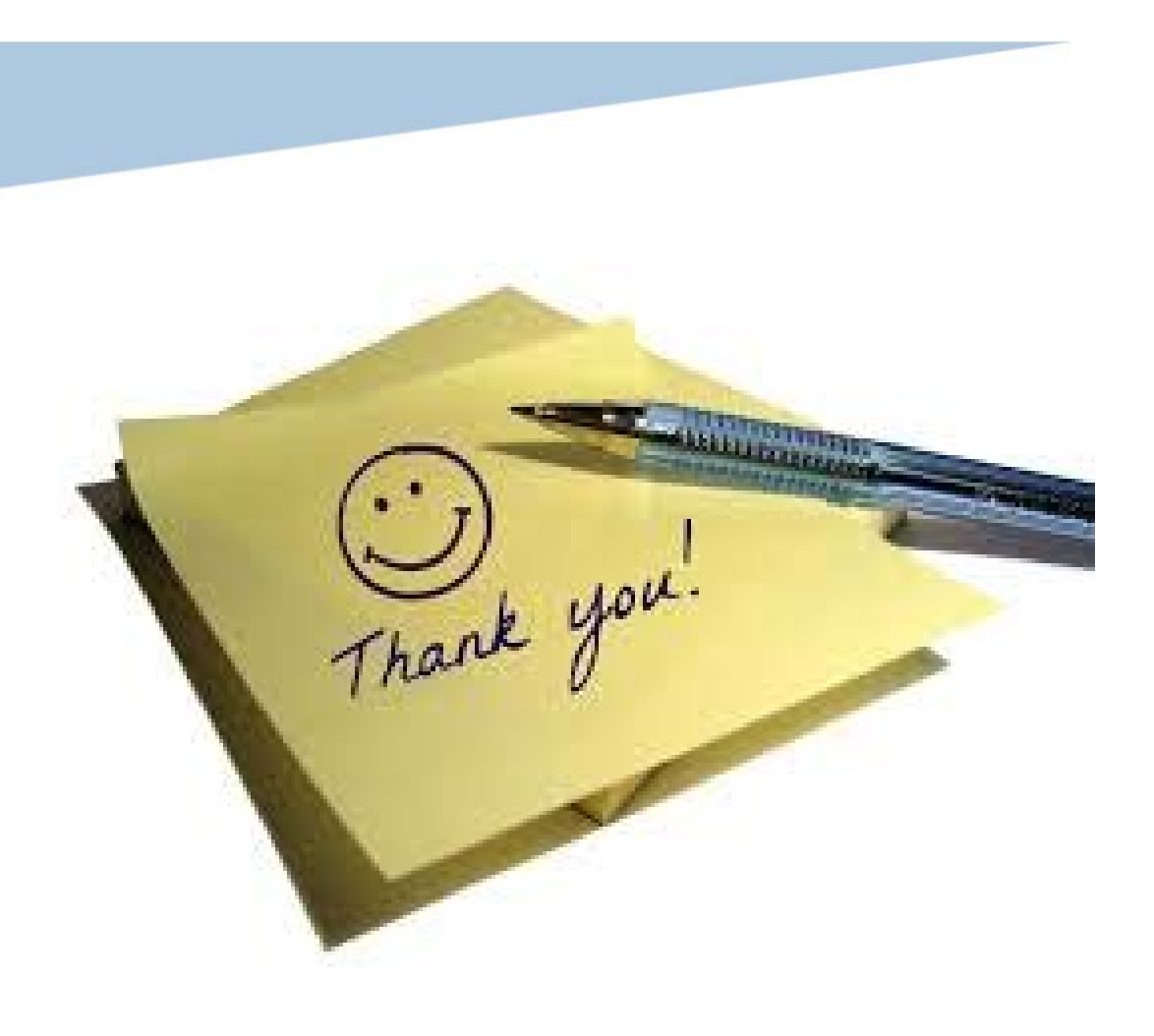

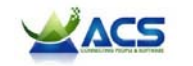